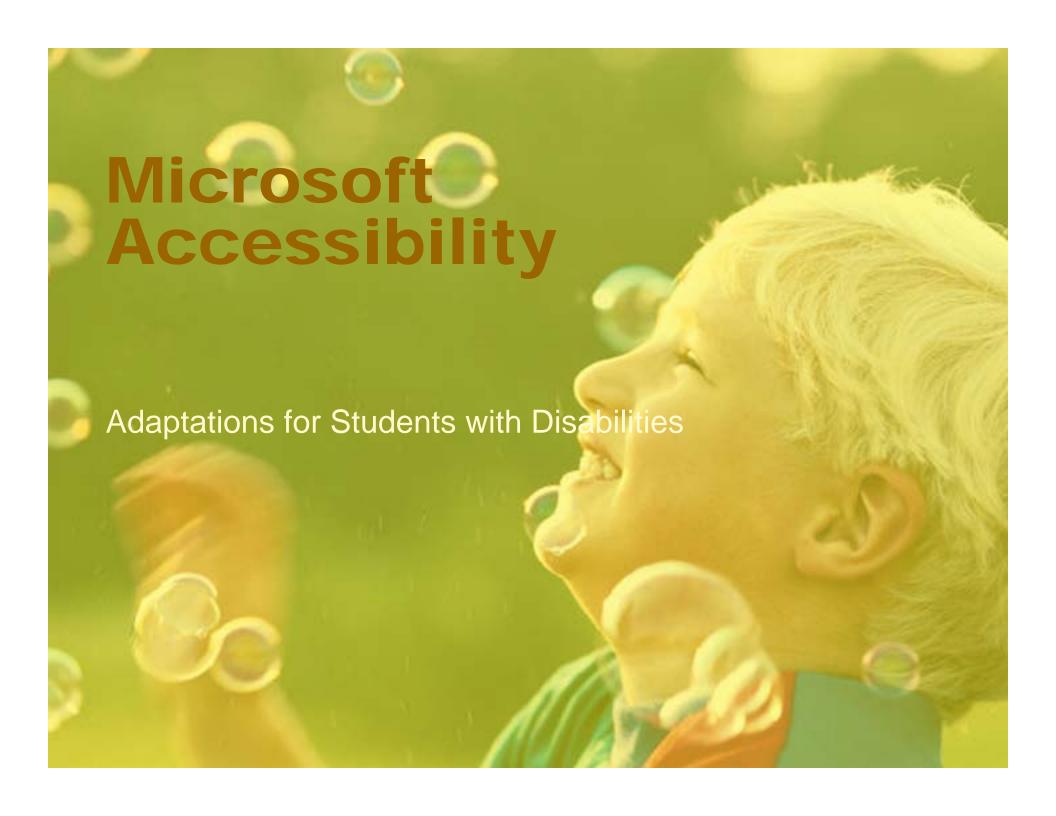

# Microsoft as Assistive Technology

- Customize computer access and increase student participation and efficiency in completing school-based tasks for all students include those with various learning disabilities, visual or physical impairments.
- The Windows Accessibility wizard makes it easier for people with disabilities to operate a computer without installing special software
- Cost Efficiency already on most computers

# Windows Accessibility Features

- Magnifier to enlarge what is viewed on the monitor
- High-Contrast Options
- Captions with sounds/warnings
- Font size, title size, icons, mouse cursors

# Windows Accessibility Features

- Narrator
- On-Screen Keyboard
- Special Keyboard Options
  - Sticky Keys allows you to press keys in combination one at a time so you don't have to press two/three keys simultaneously (e.g. Ctrl+Alt+Del, Shift+A, etc.)
  - Bounce Keys ignores repeated key strokes made by someone whose hands shake, or who has trouble pressing keys lightly.
  - Toggle Keys provides a sound when Caps Lock, Scroll Lock or Num Lock are pressed.

# **Keyboard Shortcuts**

- Increase efficiency
- Decrease the need for mouse access to commonly used buttons and icons
- Keyboard Shortcuts

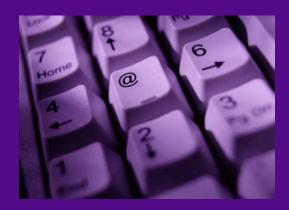

### **Microsoft Word Enhancements**

- Reduce the number of toolbar items
- Auto Text & Auto Correct
- Using Spell Check, Grammar Check & Thesaurus
- Translate text to and from various languages
- Change text appearance and add Clip Art

### **Microsoft Word Enhancements**

Text to Speech capabilities

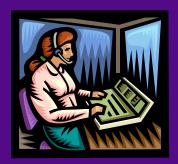

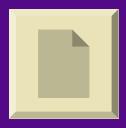

# **Creating Custom Designs**

- Create Templates
- Custom Ruled Paper
- Create Forms for Quizzes
- Create Clickable PowerPoint Lessons

### **Lesson Framework**

#### Part of a Unit on Environmental Education

#### **INSTRUCTIONAL GOAL:**

 Students will describe the physical and organic components in their surrounding environment including the land, air and water as well as the events, conditions and processes of their interactions.
Students will discuss how people affect their local and global environment and give examples how they can improve it.

# **Lesson Objectives**

- Students will learn about the US Environmental Protection Agency.
- They will visit websites to review how a bill becomes a law and to explore how the EPA helps sets and enforces standards while it serves the country.
- Students will use Microsoft Word to write a paragraph bill proposal.

# **Target Audience**

- This lesson is part of a Science Unit on Environmental Education is designed for a third grade general education class.
- Student X is a 3<sup>rd</sup> grade student who has learning disabilities who is in regular classes all day. A special education teacher monitors Student X's progress and provides the regular classroom teacher with assistance by modifying some of Student X's assignments, giving oral test, helping to organize work, and re-teaching certain skills, as necessary.

### Student X

- is having trouble keeping up with assignments.
- has inaccurate spelling spells the same word three or four different ways on the same page
- Handwriting is very slow and laborious spends so many hours each evening on homework

# **Helpful Links**

- Microsoft's Education Site links to technology based lesson plans
- Microsoft's Accessibility Site links to tutorials on accessibility features as well as Assistive Technology products for Windows

### Resources

ATTO Assistive Technology Basics